## **AASTRA 6731i Quick Reference**

## **MAKING CALLS**

(baby TEL<sup>"</sup>

#### 1 **Handsfree**

- + Dial the number to call
- $+$  Press the right arrow key  $\blacktriangleright$ **Or**
- $+$  Press the handsfree key  $\boxed{q}$
- + Dial the number to call
- 2 **Using handset**
- + Pick up the handset
- + Dial the number to call

#### 3 **Call back a RECENTLY dialed PHONE number**

+ Press the redial key  $\frac{1}{6}$ 

- + Use the UP ▲ and DOWN ▼ arrow keys to browse the list
- + To dial the displayed number, press the handsfree key  $\Box$
- + Pick up the handset if handsfree is not desired
- 4 **CALL A PHONE NUMBER FROM CALL HISTORY (incoming / missed calls)**
- + Press the Callers key **图**
- + Use the UP  $\blacktriangle$  and DOWN  $\blacktriangledown$  arrow keys to browse the list
- + To dial the displayed number, press the handsfree key
- + Pick up the handset if handsfree is not desired

### **TRANSFER CALLS**

#### 1 **Blind transfer**

- $+$  Press the transfer key  $\left[\right.$
- + Dial the extension number of the person you need to transfer the call to
- $+$  Press the transfer key  $\curvearrowright$  again

#### 2 **Consultative transfer**

- + Press the transfer key
- + Dial the extension number of the person you need to transfer the call to
- + Press the right arrow key  $\blacktriangleright$
- + Announce the caller to the person at the extension you are going to transfer the call to
- $+$  Press the transfer key  $\left( -\right)$  again to complete the transfer

# **AASTRA 6731i Quick Reference**

## **CONFERENCE CALLS**

(baby TEL

- + Press the conference key
- + The person already on the call (party A) is put on hold
- + Dial the extension number of the person (party B) you want to conference in
- + Press the right arrow key  $\blacktriangleright$
- + Announce to party B that you will conference him/her into the call

## **ACCESSING VOICEMAIL**

 $+$  Press the conference key  $a^2$  again to be with both party A and B in the conference

**NOTE:** You can use the UP A and DOWN  $\blacktriangledown$  arrow keys to scroll through and see the numbers/ names of the parties in the conference call. Pressing the right arrow key  $\blacktriangleright$  will drop the selected party from the call.

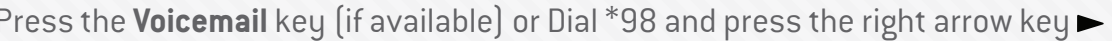

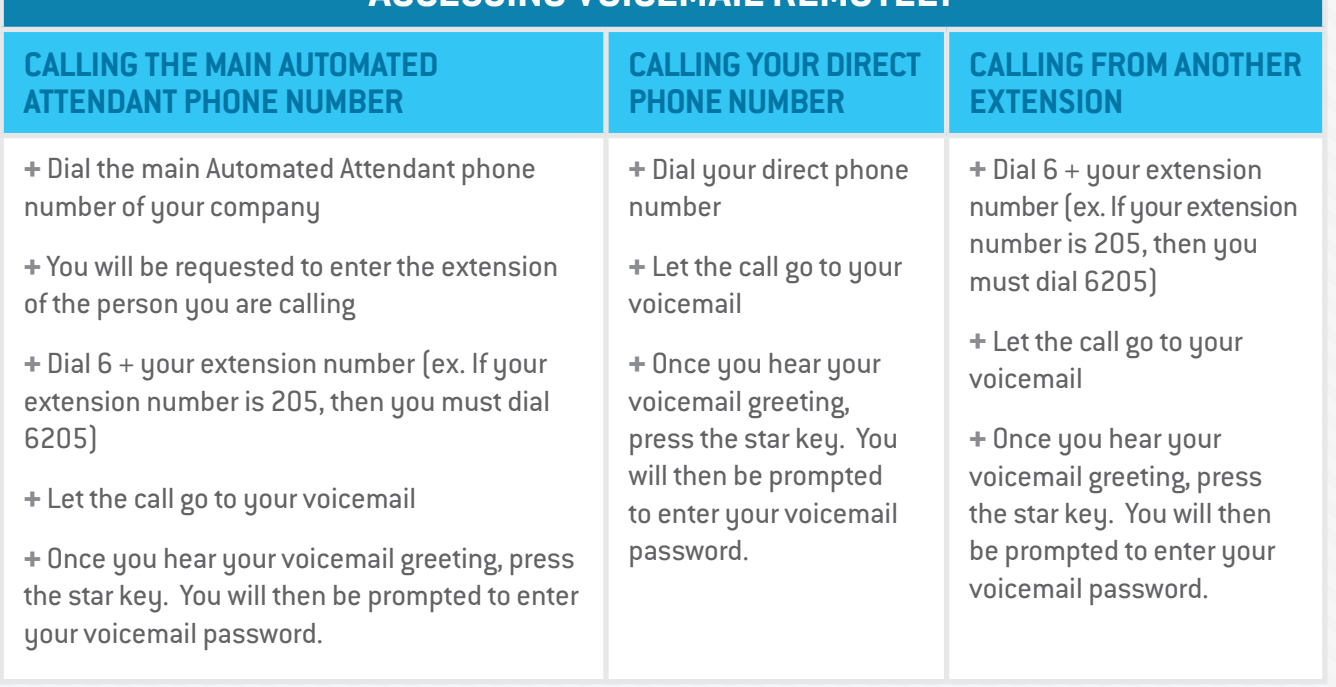

**ACCESSING VOICEMAIL REMOTELY**

Press the **Voicemail** key (if available) or Dial \*98 and press the right arrow key